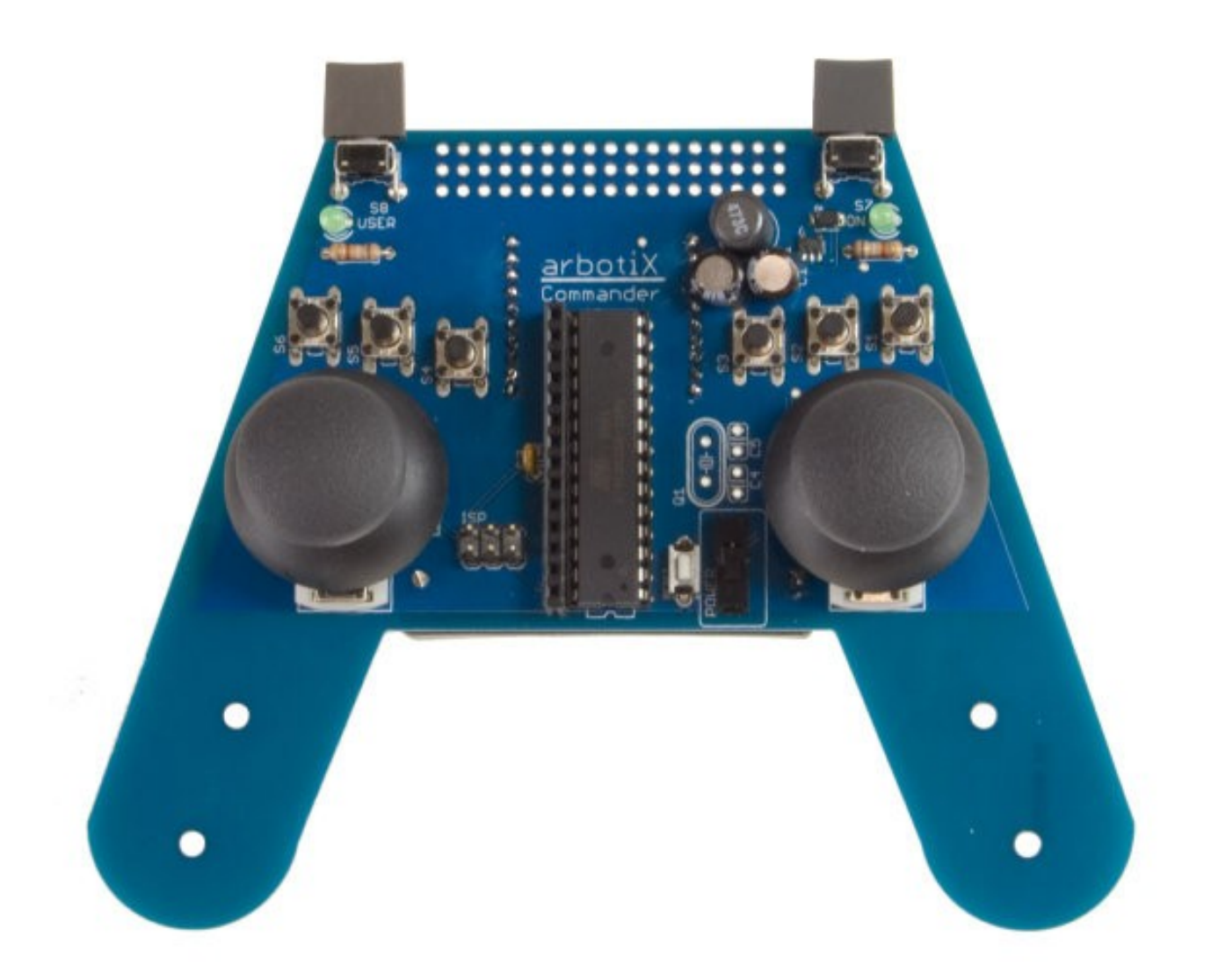

#### ArbotiX Commander V1.3 for Rev A Boards User Manual

# **Introduction**

The ArbotiX Commander is an open-source, AVR and XBEE powered, hand-held controller. It has 2 thumb joysticks and a total of 10 buttons.

#### **Required Accessories:**

- AAA Battery
- XBEE Radio
- In-System Programmer to load custom firmware

The joysticks are called Walk and Look. When using the demo code on your robot (or the default export from NUKE), the look joystick, on the right side of the commander, moves the robot around. Pushing the stick up causes the robot to walk forward. Side-to-side causes the robot to turn. The three buttons directly above the look joystick are called walk buttons 1,2, and 3. A fourth button at the top of the Commander is known as the right top button. The walk side has the same setup, except the buttons are labeled 4,5, and 6. If you enable the southpaw configuration, the look and walk joysticks will be reversed, however the button numbering remains the same.

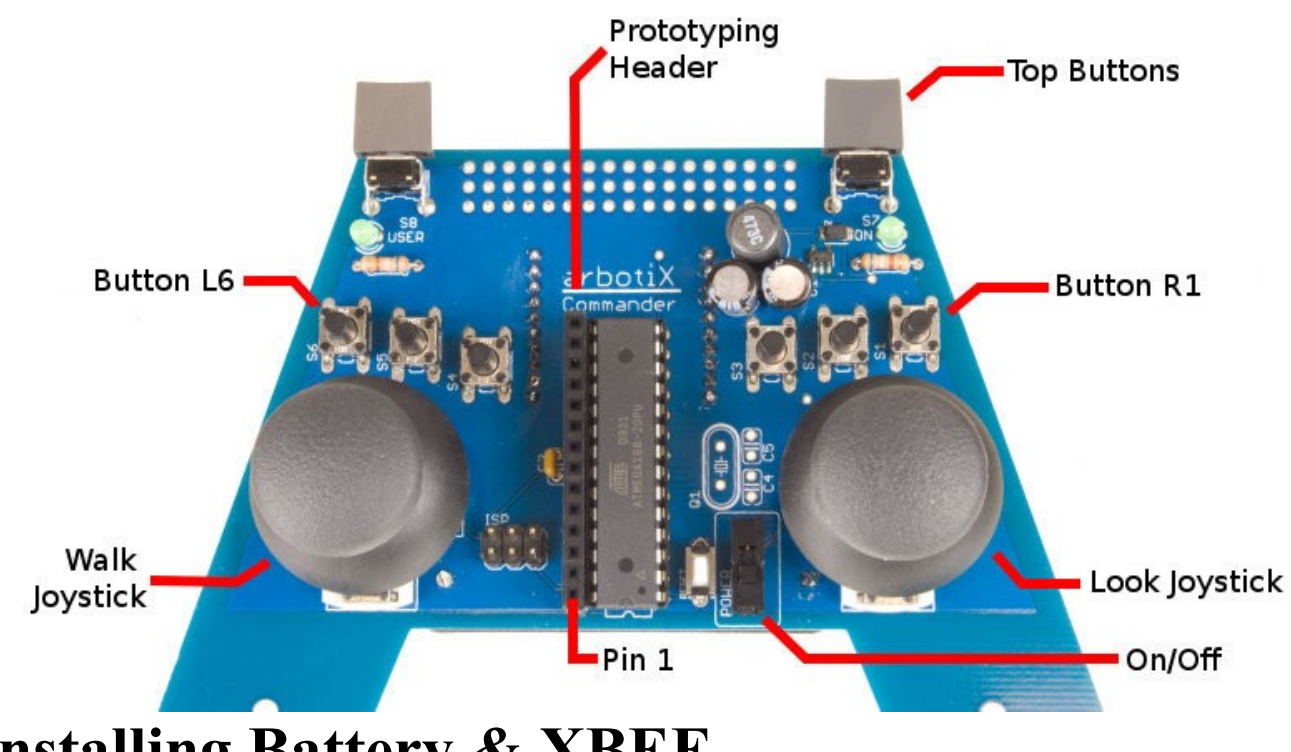

# **Installing Battery & XBEE**

The Commander requires a single AAA battery, which should be inserted into the battery holder on the back side of the controller, paying attention to the polarity. Battery life is several hours of continuous runtime, but be sure to change out the battery when the User LED starts to blink erratically.

The XBEE also plugs in on the back side of the Commander. Be sure that your XBEE is paired to the one on your ArbotiX, and both are set to 38400 baud.

# **Writing Code for Your ArbotiX**

The robocontroller library [\(http://robocontroller.googlecode.com\)](http://robocontroller.googlecode.com/) includes a library for interfacing with the Commander.

The Commander library can be instantiated by putting the following at the beginning of your sketch:

#include <Commander.h> Commander command = Commander();

The library has several functions:

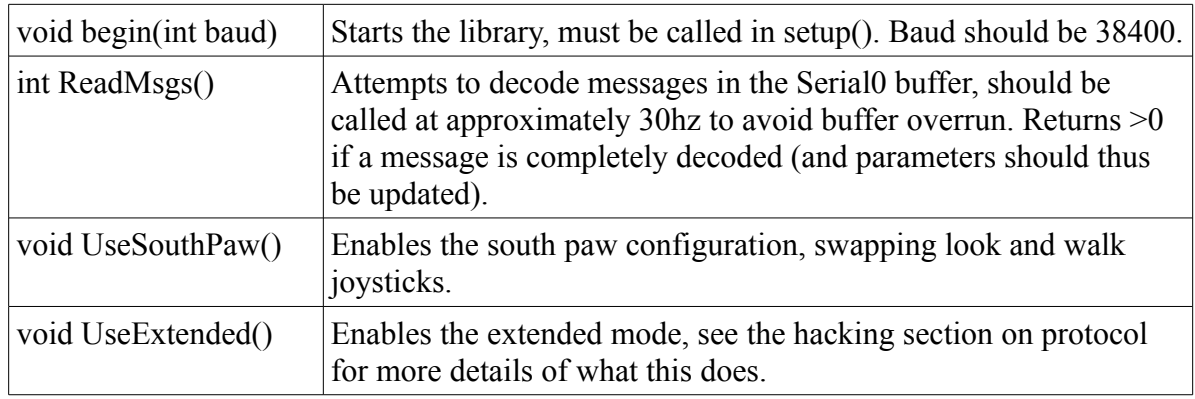

#### And several variables:

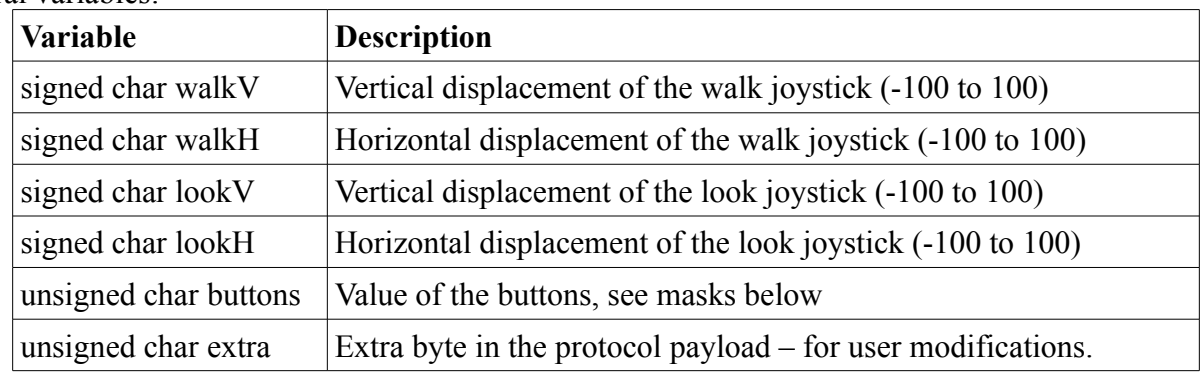

The masks for the buttons variable are:

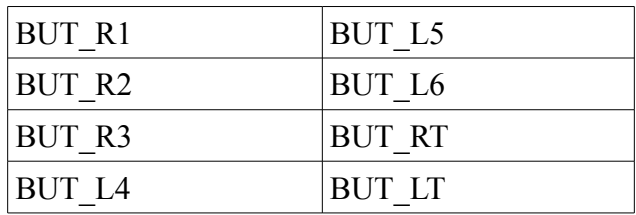

So, to read if the left top button was pressed, you would:

```
if(command.ReadMsgs() > 0){
      if((command.buttons & BUT LT) > 0){
             // do something
```
NUKE uses a piece of code similar to:

```
// at the top of the file:
Commander command = Comment();
// put this in your setup() function 
command.begin(38400); 
// put this in the loop() function
if(command.ReadMsgs() > 0){
   Xspeed = ((command.walkV));if((command.buttons\&BUT RT) > 0)
      Yspeed = (command.walkH); else 
      Rspeed = -(command.walkH)/250.0;bodyRotY = (((float)command.lookV)/250.0;if((command.buttons\&BUT LT) > 0)
      bodyRotX = ((float)command.lookH)/250.0; else 
      bodyRotZ = ((float)command.lookH)/250.0;}
```
Note that we must create an instance of the Commander class, in this case we call it *command*. Inside our setup() function we must call *command.begin(38400)* to open the serial port.

This example attempts to read messages. It then sets the Xspeed (forward speed) to the vertical offset of the Commander's walk joystick – pushing the stick up will walk forward. If the top button above the walk stick is pressed, we strafe by setting the Yspeed, otherwise, we turn by setting the Rspeed to the horizontal displacement of the walk joystick.

Since NUKE can compute body rotations, we use the look joystick's vertical displacement to rotate around the Y axis (tilt). If the top button is pressed, we will rotate about the X axis (roll), otherwise, we rotate about the Z axis (pan), the amount that of the look joystick's horizontal displacement. Since our rotations are in radians, -100 to 100 is way too large of a range, and we need to do some conversion to reasonable values, as shown.

# **Hacking**

The ArbotiX Commander was meant to be hacked. It's open source, and all pin are brought out to something. The following sections detail how to connect new accessories or modify the firmware of your ArbotiX Commander.

## **Prototyping Header**

Along the side of the AVR, there is female header for prototyping. 4 of the AVR's 6 analog pins are used to read the joysticks. The remaining two are unused, and brought out to the prototyping header. These last two analog pins also double as an I2C connection.

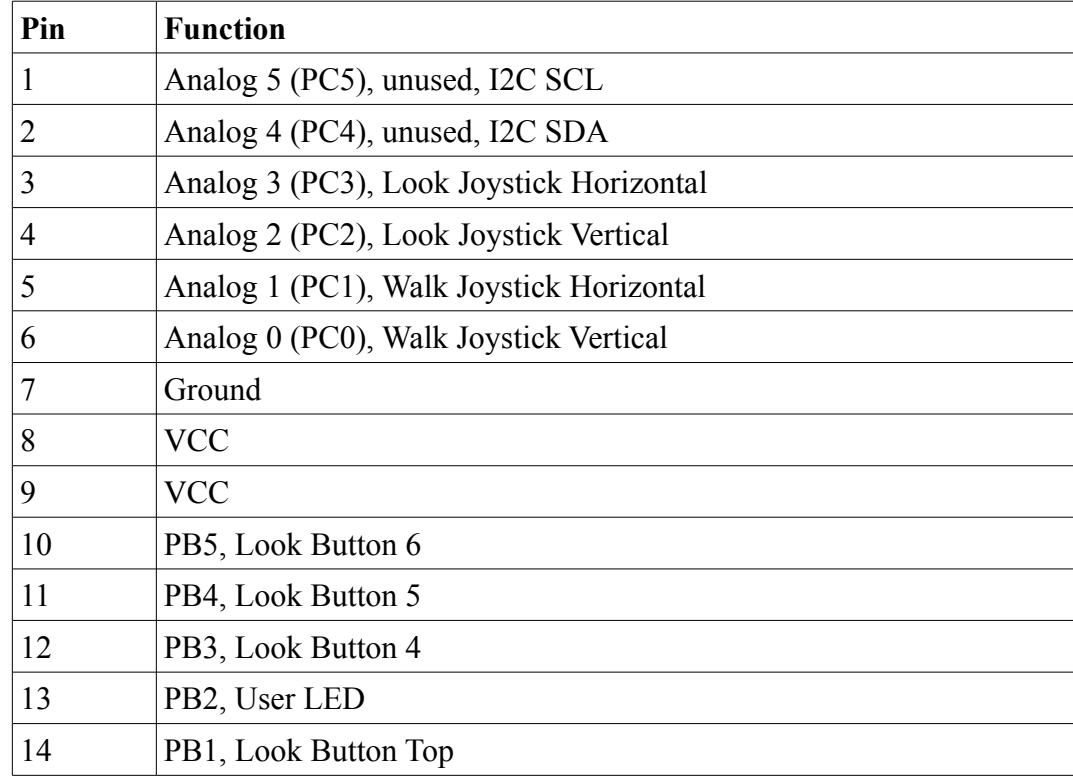

There is also a prototyping area at the top of the Commander, in between the two top buttons.

# **Details of Communication Protocol**

The "Commander Protocol" is quite simple to generate – even on devices other than the hand held ArbotiX Commander. For instance, there is a python version included with PyPose.

The core of the protocol is an 8-byte packet:

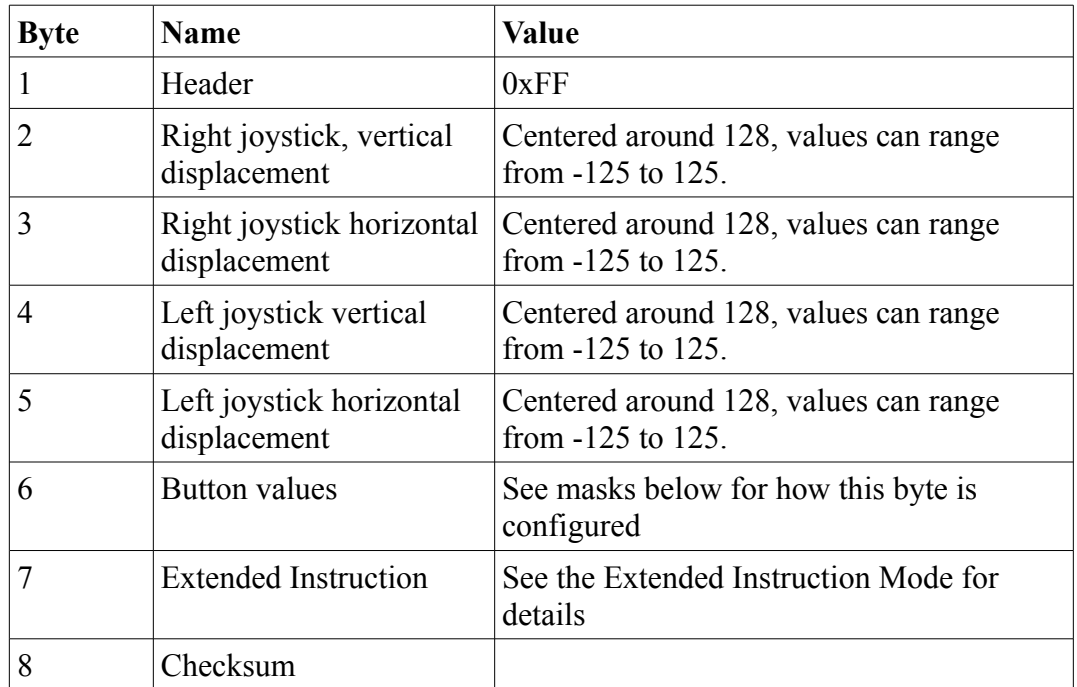

The buttons byte is mapped as follows:

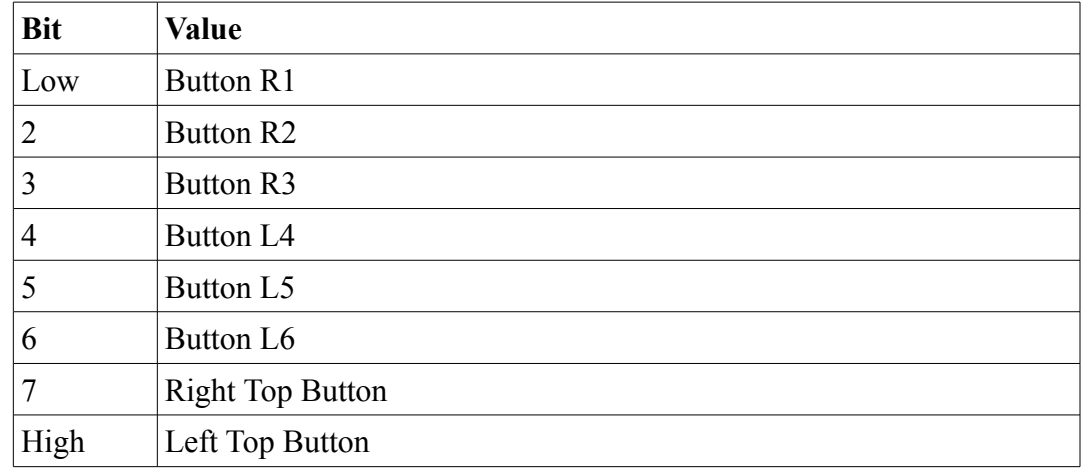

# **Extended Instruction Mode**

The extended instruction mode allows a controlling device to read data back from the ArbotiX, or use several of the other features that would not normally be activated. This is mainly intended for using PC control on an ArbotiX that must still be inter-operable with the Commander without a firmware change. The CommEXT sketch implements the following standard:

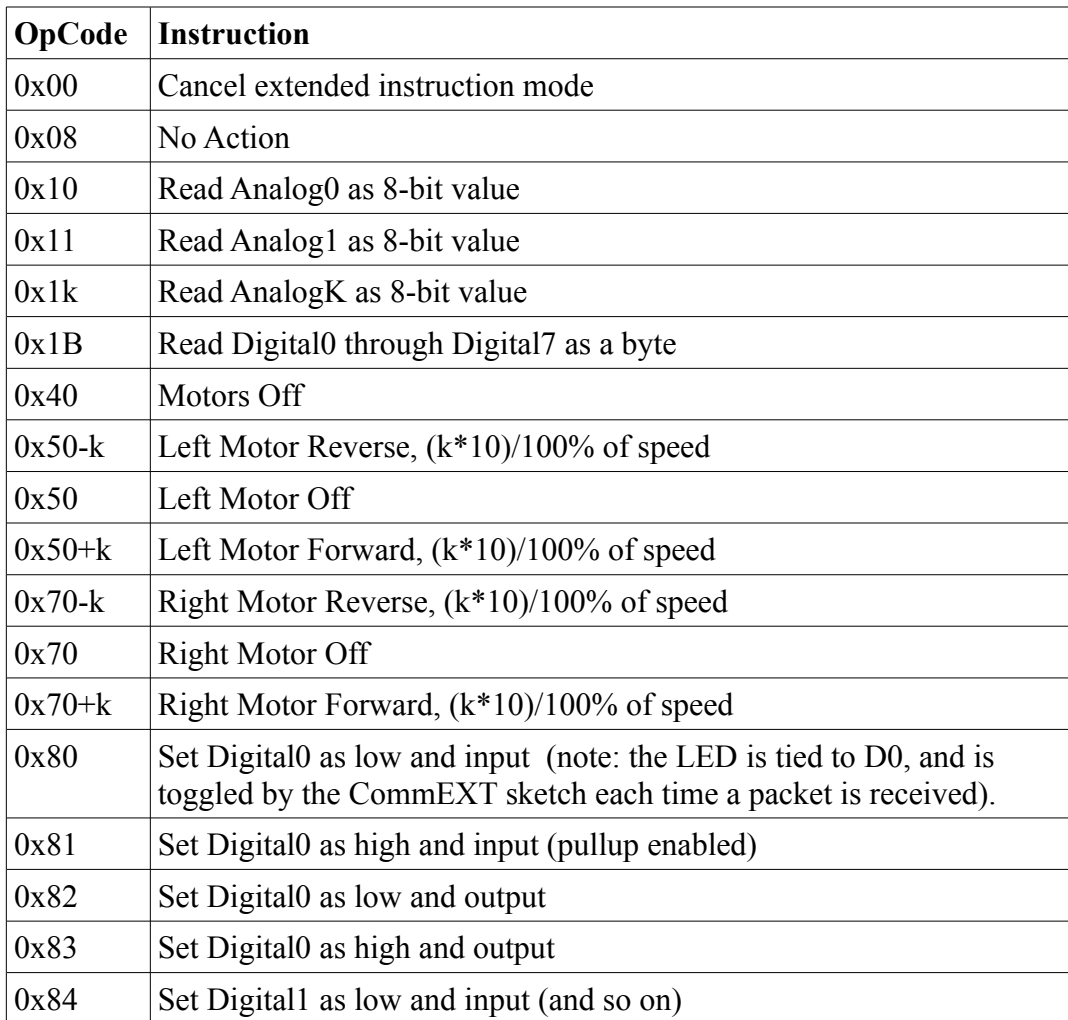

During extended mode, the CommEXT firmware also remaps several bytes of the protocol to allow more resolution for a single high-resolution joystick:

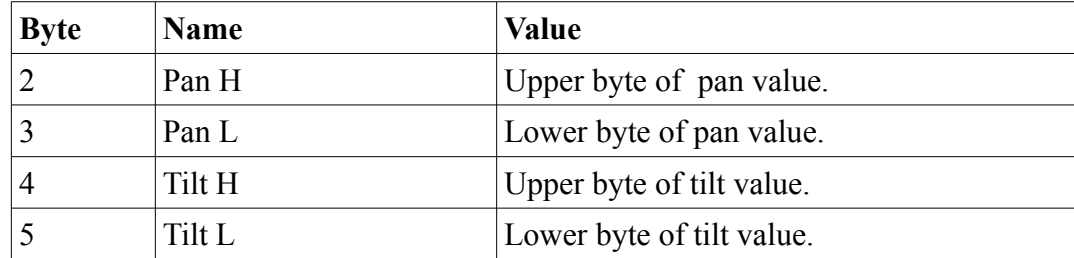

A returned packet in the extended mode is quite simple. We send the 0xFF byte as a header, the instruction that was processed, the byte of data, and a checksum.

# **Software Setup for Custom Firmware**

The Commander comes preloaded with a default sketch that works with all demo code, and NUKE's default sketch. If you want to upload custom firmware to the Commander, you'll need an In-System Programmer. The ISP header is next to the left joystick. When plugged in, the ISP cable will be running upward on the commander. Setup is pretty easy:

- Install the Arduino IDE, following the instructions at<http://arduino.cc/en/Guide/HomePage>
- Download the default firmware from http://www.vanadiumlabs.com/commander
- Copy the following into your boards.txt

```
commander.name=ArbotiX Commander (3.3V, 8 MHz) w/ ATmega168 
commander.upload.maximum_size=16384 
commander.upload.using=avrispmkii 
commander.bootloader.low_fuses=0xc2 
commander.bootloader.high_fuses=0xdd 
commander.bootloader.extended_fuses=0x00 
commander.bootloader.path=atmega 
commander.bootloader.file=ATmegaBOOT_168_pro_8MHz.hex 
commander.bootloader.unlock_bits=0x3F 
commander.bootloader.lock_bits=0x0F 
commander.build.mcu=atmega168 
commander.build.f_cpu=8000000L 
commander.build.core=arduino
```
● If using the recommended Pololu ISP, copy the following into your programmers.txt:

avrispmkii.name=AVRISP mkII avrispmkii.communication=serial avrispmkii.protocol=stk500v2

Otherwise, visit <http://www.arduino.cc/en/Hacking/Programmer>for details on using other In-System programmers with the Arduino environment.

● You'll then select the correct serial port, and select **Commander** as the board type before uploading the sketch.

### **Revision History**

September 13, 2010 – V1.3 – Fix CommEXT pan/tilt byte order, add note about LED. July 22, 2010 – V1.2 – Updated extended instruction set for actual CommEXT sketch. February 21, 2010 – V1.1 – Added sections detailing the protocol, updates about revisions found in RoboControllerLib 0005, including southpaw.

February 10, 2010 – V1.0 – Document Created, in sync with RoboControllerLib 0003